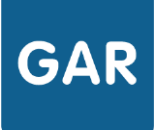

# Les familles de ressources

**Depuis mars 2018, la version 1.2 du GAR propose des ressources organisées en «Familles». Chaque famille est composée d'une collection de ressources, reliées à une « Mère de famille », comme par exemple une famille de manuels numériques du même type pour un éditeur, les banques de ressources numériques pour l'école (BRNE), etc…**

**Les ressources d'une même famille partagent la même organisation et les mêmes services. C'est la mère de famille qui fédère ces services. L'affectation de la mère de famille aux usagers permet de traiter et conserver les données des utilisateurs, assurant notamment le suivi des travaux d'élèves par les enseignants.**

**Les « mères de famille » apparaissent dans la console d'affectation en plus des ressources autonomes et sont à affecter aux utilisateurs. L'établissement est ainsi informé des services proposés par l'éditeur, l'affectation valide l'acceptation de cet abonnement spécifique. La ressource mère de famille peut être gratuite ou payante.**

**La liste des ressources mères de famille 2019 est disponible sur gar.education.fr/documentation-/**

### **PARTIE 1 - Affectation des familles - principes**

Chaque famille est organisée comme un ensemble de ressources partageant une relation avec une ressource « mère de famille ».

Pour que les fonctionnalités de la famille puissent être utilisées, il faut que la mère de famille et la ressource proposée soient toutes les deux affectées à l'usager. Pour cela, les fournisseurs de ressources mettent en place un abonnement sur la mère de famille, fourni lors du premier abonnement sur une ressource de la famille.

Dans de nombreux cas, la mère de famille est une application qui ne dispose pas d'une interface utilisateur. **Dans cette éventualité, elle n'apparaît pas dans le médiacentre.**

### **PARTIE 2 - Premier abonnement à une ressource de la famille**

En cas d'un premier abonnement à une ressource d'une famille, il faut :

- **affecter d'abord la mère de famille aux usagers** ;
- attribuer les exemplaires de la ressource proprement dite.

Les affectations de la mère de famille peuvent être faites très largement, par exemple à tous les enseignants et tous les élèves.

L'ordre dans lequel ces affectations sont faites est indifférent.

# **PARTIE 3 - Ajout d'un abonnement à une famille déjà présente**

Dans ce cas, il suffit d'attribuer les exemplaires aux usagers qui bénéficient déjà d'une affectation pour la mère de famille.

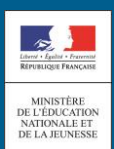

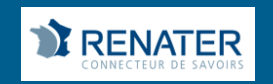

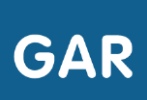

## **PARTIE 4 – Passage en mode famille d'une ressource déjà affectée**

Un grand nombre de ressources disponibles en mode « famille » peuvent déjà être accessibles via le GAR en mode autonome, affectées avant la mise à disposition de la mère de famille.

**Dans ce cas, il suffit d'affecter la mère de famille, sans modifier les exemplaires déjà attribués, pour passer en mode famille.**

L'usager est désormais reconnu comme un usager unique et non comme deux utilisateurs (ou plus suivant le nombre de ressources de famille).

### **PARTIE 5 – Que se passe-t-il si la mère de famille n'est pas affectée ?**

En cas de défaut de la mère de famille, il appartient à la ressource d'en informer l'usager via un message adapté. Généralement, la ressource fonctionnera tout de même, mais en mode dégradé, sans les fonctionnalités famille.

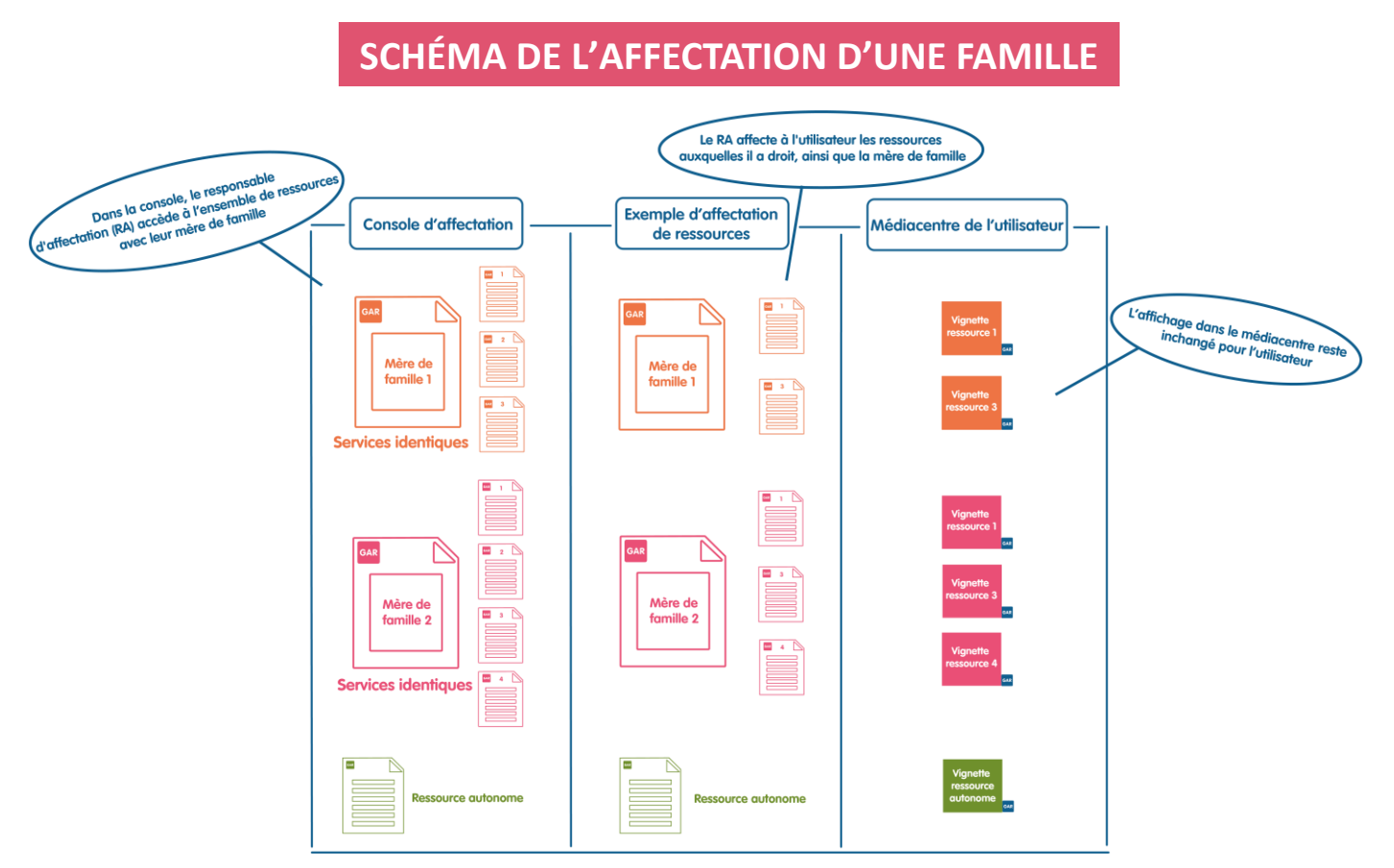

A NOTER : Les mères de famille peuvent être en type d'affectation établissement ou individuel. Le choix du type d'affectation « ETABL » impose d'affecter la ressource à tous les utilisateurs. Dans le cas d'un type d'affectation « INDIV », la ressource est donc seulement visible et accessible par le menu bleu de la console d'affectation (sous menu POPULATION / ELEVES ET GROUPE - ENSEIGNANTS ET GROUPES). La ressource n'apparaît pas dans le sous menu : POPULATION/ETABLISSEMENT.

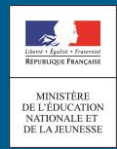

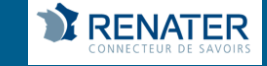